# MonkeyKing Custom 61 Series Bluetooth/USB Wired Two-mode Mechanical Keyboard User Manual

Fit for model: iGK61X, iGK61XS-bt, iSK61, iSK61S-bt

( Version 1.0 ) 2020/10/20

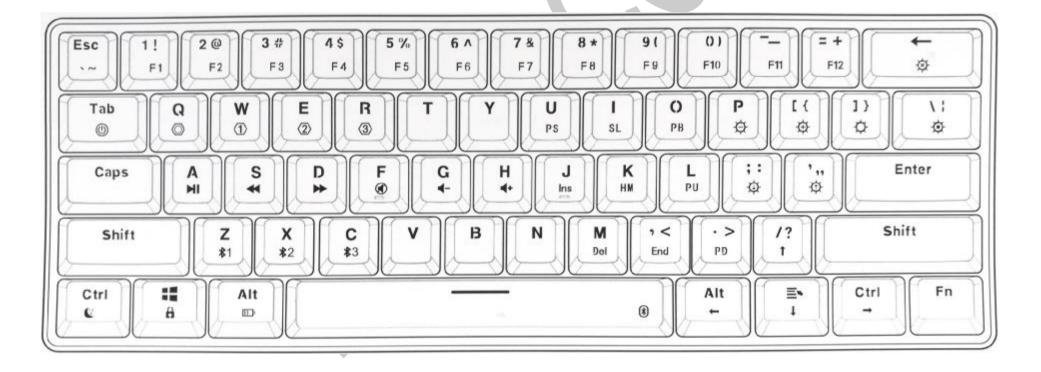

#### Features:

- 1) Anti-ghosting for all keys. RGB real color LED back light (16.8M colors)
- 2) All keys are user-defined (except Fn-combined hot keys) in 1 online mode and 3 onboard modes(also-called "layers") by driver software .
- 3) Each LED light (except "Fn" key) can be set to any color separately by driver software.
- 4) Compatibility: WIN 2000/WIN XP/WIN VISTA/WIN7/WIN 8/WIN 10/MAC OS
- 5) Support all kinds of motherboard BIOS settings
- 6) Power-on default back light effect (keys are turned on in white color light one-by-one and all keys' lights are on finally, then recover to the LED lights' status of last shutdown)
- 7) Configuration file can be saved in built-in memory on PCB (on-board memory).
- 8) Power-saving mode, mechanical keyboard's back light goes out when the computer is shutdown or is on standby status.

9) Work in 2 communication modes. (only for Bluetooth / USB wired two-mode keyboard)

Bluetooth mode: The keyboard may be paired with 3 Bluetooth devices and memorize them.

USB-wired mode: USB-Type C connection port. ( USB to PC and type C to keyboard).

Functional Keys (Fn combined keys) in standard mode (Standard layer, refer to the layout image on the top)

Fn: It means the following when this key is pressed.

To turn on the mode (layer) instruction key light in white color (5 status. Q: Online mode, W: Onboard mode 1, E: Onboard mode 2, R: Onboard mode 3, no light on these 4 Keys: standard mode.). This function is for users to know current working mode of the keyboard.

Press Fn and release it to turn on the communication mode instruction key light. (light twinkle in blue on "Z", "X" or "C" means working with Bluetooth device 1, Bluetooth device 2 or Bluetooth device 3, while no light on these 3 keys means working in USB wired mode) - (This function is only for Bluetooth / USB wired two-mode keyboard)

(\*Double Click Fn to light on its LED white, Fn function is hold. Click Fn again to escape from holding status.)

Fn +  $\frac{1}{3}$  = To play the predefined backlit effects (spectral cycle, all on, color breathing, rain drops, cross running) on

mechanical keyboard, there are some related light options in driver. Press this combined keys to change backlit effects alternately.

 $FN + [/\{ = \text{To play the responding light effects (single light, running light, ripple, music lights), press this combined keys to change responding light effects alternately.$ 

Fn + 1// = To pause/play backlit bright effect.

 $Fn + \leftarrow$  = To reduce playing speed of the backlit effect.

 $Fn + \rightarrow$  = To increase playing speed of the backlit effect.

 $Fn + \downarrow$  = To reduce brightness of the backlit effect.

 $Fn + \uparrow$  = To increase brightness of the backlit effect.

Fn + Backspace = To turn off/on the back light.

Fn + Alt(Left) = To switch on/off back, side backlight; Low voltage & charging status indicator on/off

Fn + Ctrl (Left) = Adjust keyboard's sleeping time. 10 steps of sleeping time which instructed by "1" ~"9" and "0" keys turning on white while Fn key were pressed. "1"~"9" keys are responding to sleeping time of 5min,

10min,...45min and "0" means "no sleeping".

## Standard mode:

$$Fn + Esc =$$
  $Fn + Shift + Esc = ~$ 

$$Fn + 1 = F1$$
  $Fn + 2 = F2$   $Fn + 3 = F3$   $Fn + 4 = F4$   $Fn + 5 = F5$   $Fn + 6 = F6$ 

$$Fn + 7 = F7$$
  $Fn + 8 = F8$   $Fn + 9 = F9$   $Fn + 0 = F10$   $Fn + -/_ = F11$   $Fn + +/= = F12$ 

$$Fn + U = PrtSc$$
  $Fn + I = ScrLk$   $Fn + O = PB$   $Fn + ./< = End$   $Fn + ./> = Page Down$ 

$$Fn + J = Ins$$
  $Fn + K = Home$   $Fn + L = Page Up$   $Fn + M = Delete$ 

Fn + WIN = Win Lock/Open (Win key is unlocked by default, WINLOCK key's light is always on in red when locked)

## Multimedia functional keys:

$$Fn + A = Pause/Play$$
  $Fn + S = Prev.$   $Fn + D = Next$ 

$$Fn + F = Mute$$
  $Fn + G = Volume - Fn + H = Volume +$ 

# Layer related functional keys:

Fn + Q = To turn on/off Online mode (driver mode)

Fn + W = To turn on/off Onboard mode 1 (layer 1/Fn1)

Fn + E = To turn on/off Onboard mode 2 (layer 2/Fn2)

Fn + R = To turn on/off Onboard mode 3 (layer 3/Fn3)

## User-defined modes (5 status):

- 1. Standard mode: Standard mode, all keys can't be user-defined. But user can customize your own personality keyboard by the following 4 modes. Onboard mode 1/2/3 is strongly recommended. (Note: in the custom modes, except FN key, all other keys can be redefined. Some of the FN + "x" combined functions also can be modified, except the backlight, Bluetooth and system control. FN key can't be moved, but user can define your own FN1/FN2/FN3 at any other key on the keyboard in the custom modes.)
- 2. FN + Q (Driver mode): FN + Q is the driver mode layer, Q key's LED lights in white, some special functions (For example: You may assign a macro of more than 32 bytes to a key in the driver mode while it is unavailable in those

- onboard mode layer) and backlights can be set in this mode. Pay attention: You must keep the driver software running and the keyboard connecting with it. Press FN + Q again, back to the standard mode.
- 3. FN + W (Onboard mode 1, Layer 1 / Fn 1): FN + W, onboard mode layer 1, W key's LED lights in white, the keyboard works in the custom keys' functions and user can modify the keys' functions and macro settings by the driver software. These settings can be downloaded and saved to the keyboard (Note: after this, these user-defined settings can be memorized by the keyboard, next time, user can use them directly, no need to run and connect the keyboard to the driver software.) The reference setting: multifunctional reuse settings of the space bar, click for the regular space function, Space + other key's combination to call this key's pre-setting function on the onboard mode layer 3. Press FN + W again, back to the standard mode.
- 4. FN + E (Onboard mode 2, Layer 2/ Fn 2): FN + E, onboard mode layer 2, E key's LED lights in white. The reference setting: keyboard of MAC OS, the "control, option, command" key will be in the original position. Of course, user can modify the settings by the driver software, download and save these settings to the keyboard. (Note: after this, these MAC' function settings can be memorized by the keyboard, next time, user can use them

directly, no need to run and connect the keyboard to the driver software.)

5. FN + R (Onboard mode 3, Layer 3/Fn 3): FN + R: onboard mode layer 3, R key's LED lights in white. The reference settings: Some special function keys, or combination keys, or macro keys, these setting at this mode can be called by the key FN3 in Layer1 & Layer2. Of course, same as Layer1 & Layer2, all these settings can be modified by the user and saved to the keyboard. Next time, user can use them directly, no need to run and connect the keyboard to the driver software. Press FN + R again, back to the standard mode.

Bluetooth related functional keys: (only for Bluetooth / USB wired two-mode keyboard)

Fn + Space = Bluetooth On/OFF. Shift to USB-wired communication mode or shift to communicating with the Bluetooth device last time.

Fn + Z = Long press to twinkle "Z" (twinkle between red and green) waiting for pairing with Bluetooth device 1.

Short press to connect to Bluetooth device 1 or stop communicating with Bluetooth device 1(twinkling blue light on "Z" for 20 Sec.).

Fn + X = Long press to twinkle "X" (twinkle between red and green) waiting for pairing with Bluetooth device 2.

Short press to connect to Bluetooth device 2 or stop communicating with Bluetooth device 2 (twinkling blue light on "X" for 20 Sec.).

Fn + C = Long press to twinkle "C" (twinkle between red and green) waiting for pairing with Bluetooth device 3.

Short press to connect to Bluetooth device 3 or stop communicating with Bluetooth device 3 (twinkling blue light on "C" for 20 Sec.).

\*Tips: If the Bluetooth paring is timed out or failed, please re-pair. If the Bluetooth pairing is successful on the device, but the keyboard still can't work, please delete the keyboard in the Bluetooth list of the device, then pair again.

Fn + Tab = Long press for more than 3 seconds to switch on or switch off the keyboard. (\*The keyboard will be switched on and enter the status before last switch-off when connect with a working PC's USB port.)

#### **Parameters**

Product model: iGK61X, iGK61XS-bt, iSK61, iSK61S-bt

Interface: USB Type-C for USB wired keyboard; USB Type-C /Bluetooth for two-mode keyboard

Built-in battery: 3.7V/1900mAh rechargeable lithium battery (only for Bluetooth /USB wired two-mode keyboard)

Backlight: definable RGB light Power: 5V, 380mA

Mechanical switch: hot swap MX & MX-compatible switch for iGK61X & iGK61XS-bt; hot swap optical switch for

iSK61 & iSK61S-bt

For more settings about functions and light effects, please visit our official website link

http://www.pc-100.com/downloads-mechanical-keyboard/software-manual/ to download the driver software.

(END)